# 2.4inch TFT Touch Shield 用户手册

#### 产品特性:

- 支持 ArduinoUNO 和 Mega2560 直插无需接线.
- 板载 5V-3.3V 电平转换电路, 真正支持 5V 和 3.3V 全系列单片机.
- 320X240 高清分辨率,支持触摸功能.
- 采用 8 位并行总线, 刷新比 SPI 更快更流畅
- 提供 Arduino 库支持,简化程序开发.
- 提供 Arduino, STM32, C51 等丰富例子.
- 板载 Micro-SD 卡电路方便扩展实验.

#### 模块参数 : \_

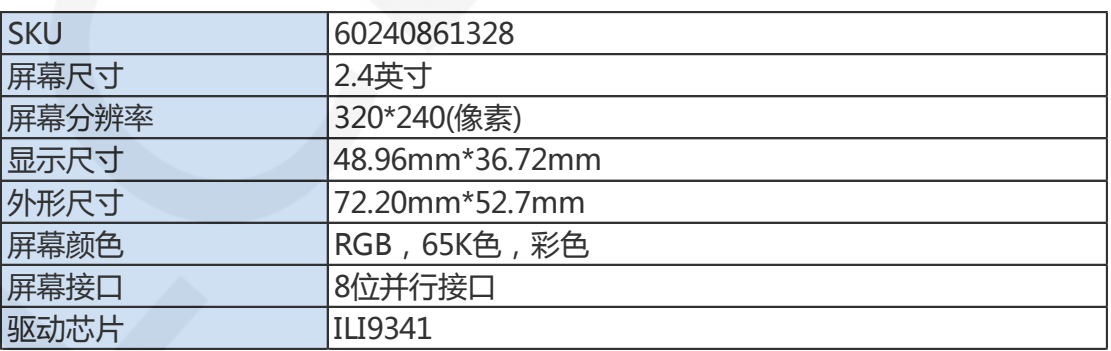

#### 应用案例:

Arduino 显示器,数码相框,触摸手写画板,电子书,MP3 播放器,手持仪器等,

## 模块接口定义:

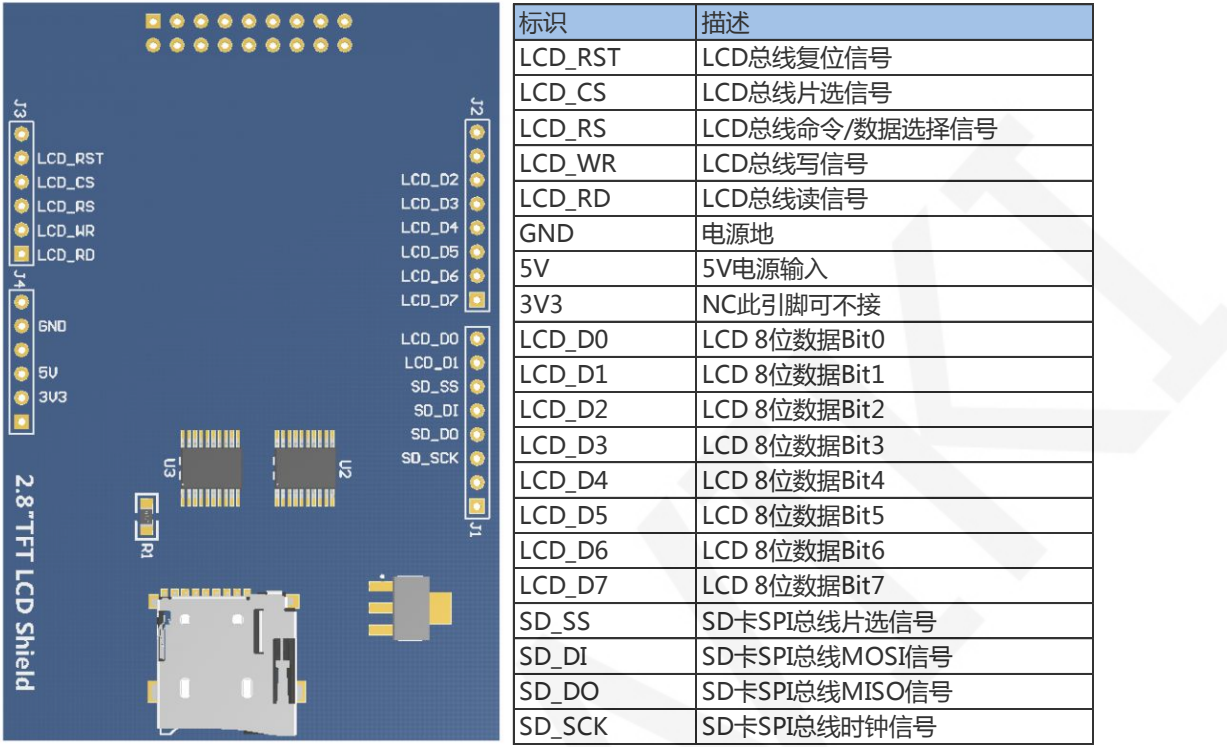

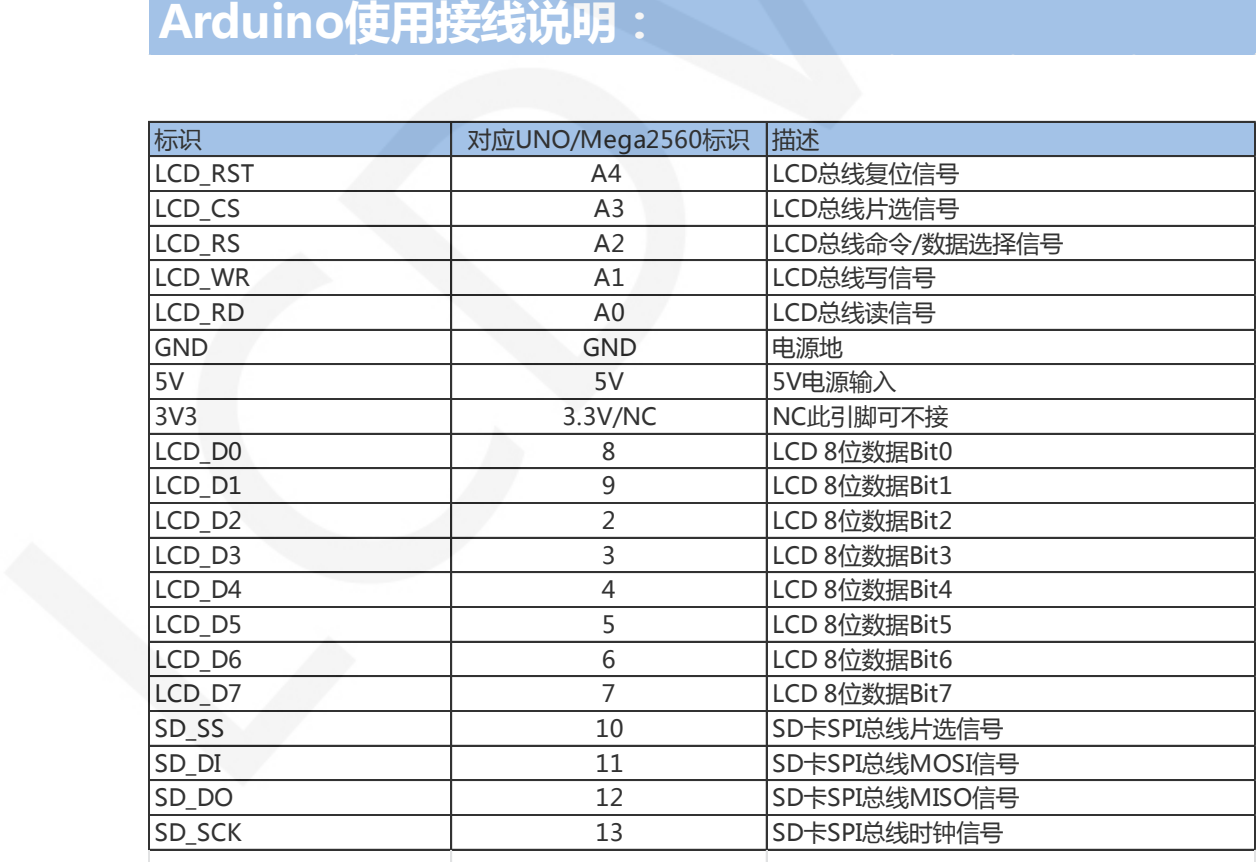

### Arduino代码说明:

1) 测试所用开发板:ArduinoUNO 开发板 、ArduinoMega2560 开发板

2) 把配套资料..\Arduino Demo\_UNO&Mega2560\Install libraries 下的库复制到

Arduino IDE 安装位置的\Arduino\libraries 目录下。

3) 在做 Example05-ShowBMP 显示图片实验前, 需要先把光盘中

\ArduinoDemo\_UNO&Mega2560\ShowBMP\PIC 文件夹中的图片复制到 SD 卡**根目** 

录,然后插入 SD 卡【注意: ShowBMP 例程只适用于 UNO,不适用于 Mega2560】。

4) 使用 Arduino IDE(推荐用最新版本) 打开 ..\Arduino Demo\_UNO&Mega2560\ 目

录下的工程,烧写程序到 Arduino 开发板,即可显示。

5) 涉及读取 SD 卡的例子不适用于直接插入到 Mega2560 使用的用户, 如

"Example05-ShowBMP"和 SDCard Exten Example 文件夹下的测试例子,因为其 SPI

总线占用的 IO 和 UNO 不同, 所以程序无法正常运行。使用 UNO 开发板则没问题。

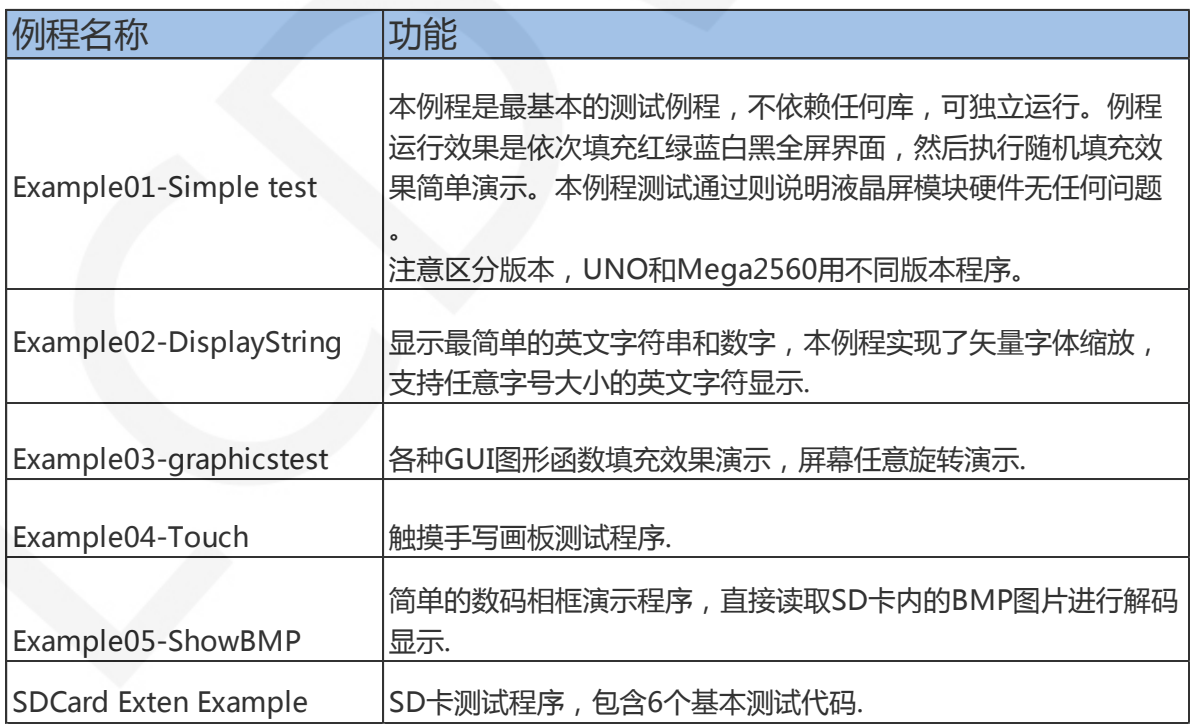